**Exhibit K: User Manual** 

FCC ID: QYUELITEHRM

# **Contents**

| Triax Elite features                                                                                          |          |
|----------------------------------------------------------------------------------------------------|----------|
| Installing Application, USB Dock and Drivers                                                                  |          |
| PC mode Link the Watch to the Computer                                                                        |          |
| Using SET WATCH Feature  Schedule and Upload Workouts                                                         | 11       |
| TIME mode Set Time                                                                                            |          |
| WORKOUT mode                                                                                                  | 10       |
| Select Workouts and Review Segments Begin a Workout Auto-Calibrate the SDM Pod Manually Calibrate the SDM Pod | 17<br>18 |
| CHRONOGRAPH mode Using the Chronograph                                                                        |          |
| STATS mode Review Saved Runs or Workouts                                                                      | 23       |
| Heart-Rate Chart                                                                                              | 25       |
| Linking Digital Components to Watch                                                                           | 27<br>29 |
| FCC and RSS-210 Compliance  Battery  Warranty                                                                 | 30       |
| Service Centers                                                                                               | 31       |

Document updates are available online at www.nike.com/timing

# Triax **Elite** features HRM/SDM training system

This manual describes the functions of the Triax Elite HRM/SDM training system and the Triax Elite HRM training system.

**NOTE:** Any information pertaining to the SDM pod will not apply to the Triax Elite HRM system.

- Digital Heart-Rate Monitor
- Digital Speed and Distance Monitor
- Two-way Digital Radio Technology Virtually eliminates radio cross-talk
- Comprehensive PC/Macintosh Training Application
- Complete Stopwatch Functionality
- Extra Large LCD Display
- View Button
   Display on-the-fly heart rate, pace,
   distance or time
- Easy-Access Battery Hatch
- Time/Day/Date/Alarm

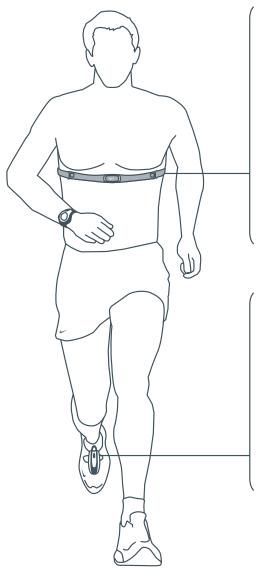

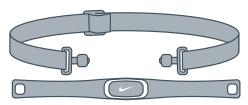

#### **HRM** transmitter

The HRM (Heart-Rate Monitor) transmitter reads heart-rate information when worn directly against the skin and within a few meters of the watch. The transmitter is ergonomically designed to fit comfortably during all types of exercise.

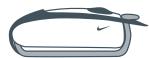

## SDM pod

The SDM (Speed Distance Monitor) pod measures foot acceleration/deceleration 100 times per second. When properly calibrated, the pod accurately calculates speed and distance even if stride length and running pace changes.

ATTENTION: Anyone beginning an exercise regimen for the first time (especially users of pacemakers or other implanted devices) should consult a physician or health professional before using the Triax Elite HRM/SDM training system.

# Triax Elite Introduction

The Triax Elite training system will help you intelligently gauge how hard and how long you are working out.

Why?

Managing the **Intensity** and **Duration** of exercise provides the ability to:

- Train the correct or desired body systems
- Avoid overtraining
- Achieve peak performance

By training smart, you can reach a variety of fitness goals, whether it's weight loss, long-term health or competitive performance.

The Triax Elite application provides the ability to create, schedule and upload personalized workouts to the watch. Upon completion, detailed training data can be downloaded from the watch to be viewed in the application. It's all possible with the USB dock and the Triax Elite training system.

# Minimum System Requirements

#### Windows

Pentium 266
Windows 98, ME, NT or XP
800 x 600 Minimum Screen Resolution
32MB RAM
256 VGA Color (32-BIT Supported)
20MB Available Hard-Disk Space
USB Port
Internet Connection (Optional)

#### Macintosh

PowerPC
MacOS 8.6 - 10
800 x 600 Minimum Screen Resolution
32MB RAM
20MB Available Hard-Disk Space
USB Port
Internet Connection (Optional)

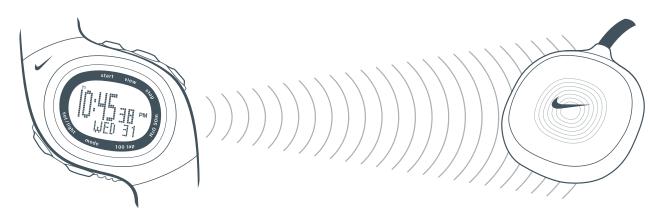

### **USB** dock

The USB dock links the watch to the computer via a 916mHz digital radio transmission. DO NOT plug the USB dock into a USB port on your computer before installing the Triax Elite application.

# **VERY IMPORTANT** Setup of the Triax Elite Training System **VERY IMPORTANT**

It is crucial that you follow the steps below in sequential order to ensure trouble-free installation and full functionality of your Triax Elite training system.

**WARNING!** You must install the Triax Elite application before plugging the USB dock into the computer.

1. Open package and remove all contents.

# **Package Contents**

- (1) Triax Elite watch
- (1) HRM transmitter
- (1) SDM pod (not included with Triax Elite HRM training system)
- (1) AAA battery (see page 30, Battery to install the SDM pod battery)
- (1) USB dock
- (1) Triax Elite CD-rom
- (1) Triax Elite manual
- (1) Bicycle watch mount
- 2. Insert the CD-rom into your computer.
- 3. Install the Triax Elite application. See page 8, Installing Application, USB Dock and Drivers.

DO NOT open the Triax Elite application until step 4 is complete.

- 4. Plug USB dock into an open USB port on your computer.
- 5. Open the Triax Elite application.
- 6. Scroll to PC mode on the watch to establish a link with the computer. See page 9, Link the Watch to the Computer.

Success! Enjoy your Triax Elite training system.

# Setup Positioning the HRM Transmitter and SDM Pod for Use

Follow steps 1 through 4 to position the HRM transmitter and SDM pod before a run or workout.

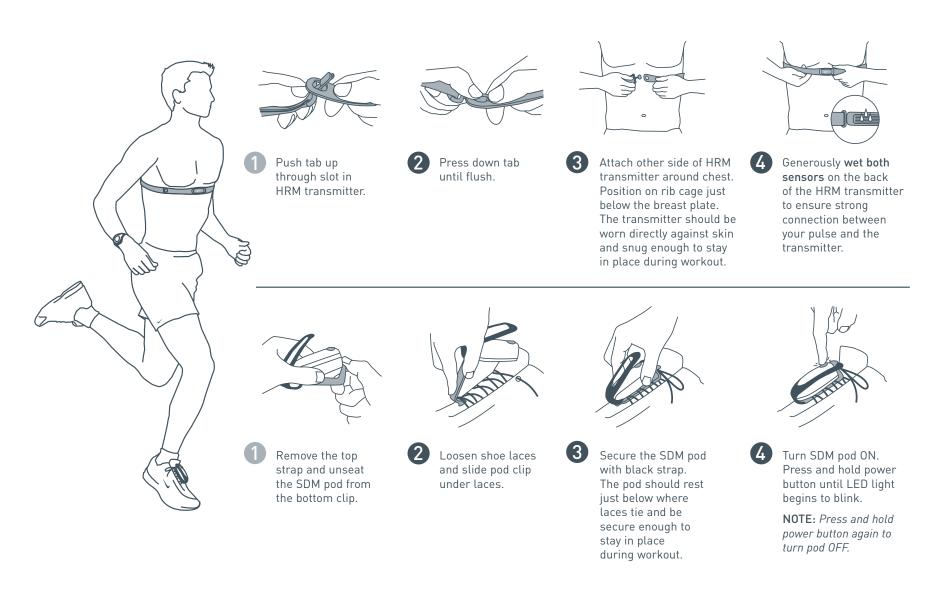

# Installing Application, USB Dock and Drivers

The CD included contains the Triax Elite application and drivers for the USB dock. Use the instructions below to install the application, USB drivers and USB dock.

NOTE: You must install the Triax Elite application before plugging the USB dock into the computer.

NOTE: USB drivers are automatically installed with the Triax Elite application.

## Windows 98, ME, NT or XP

- 1. Insert Triax Elite CD into CD-ROM drive.
- 2. The Setup Wizard will launch. If the program does not begin automatically, locate Setup.exe in the root folder of the Triax Elite CD and double-click the icon to begin.
- 3. Click **Next** to continue through the Welcome window.
- Read the license agreement carefully. If you agree to the conditions, select the Yes check box and click Next to accept.
- Select a destination folder for the application.
   The default is C:\ Program Files \ NIKE \ TRIAX ELITE.
- 6. Click Next to begin the installation.

**NOTE:** When USB driver installation begins, some users will receive a "Window Logo testing compatibility" warning. Simply ignore this message and press **CONTINUE**.

7. Click **OK** at the Installation Complete window.

**NOTE:** Some systems may ask you to reboot after installation. Make sure to complete step 8 before rebooting your system.

**NOTE:** You must install the USB dock before opening the Triax Elite application for the first time.

### **USB Dock Installation**

- 8. Plug the USB dock into an open USB port on the computer.
- 9. The computer will take a moment to recognize the USB dock.
- 10. Proceed to page 9, *Link the Watch to the Computer*, to attempt for the first time.

NOTE: To uninstall the Triax Elite application, see page 27.

#### Macintosh OS 8.5 - 10

- 1. Insert Triax Flite CD into CD-ROM drive.
- 2. Double-click the Triax Elite CD icon on your desktop.
- 3. Double-click the Install Triax Elite icon in the popup window.
- 4. Click **Next** to continue through the Welcome window.
- 5. Read the license agreement carefully. If you agree to the conditions, click **YES** to accept.
- Select a location to install the Triax Elite application.
   After highlighting a desired location, click Choose.
   The installation program will install the files in
   Your Location \ NIKE \ TRIAX ELITE.
- 7. Click **OK** at the Installation Complete Window.
- 8. The Installation Wizard will ask you to restart the computer.
  Once the computer has successfully rebooted, the Triax
  Elite application and USB drivers are now successfully installed.

**NOTE:** You must install the USB dock before opening the Triax Elite application for the first time.

### **USB Dock Installation**

- 9. Plug the USB dock into an open USB port on the computer.
- 10. Proceed to page 9, *Link the Watch to the Computer*, to attempt for the first time.

# Link the Watch to the Computer

Use PC mode to connect the Triax Elite watch to the computer through the USB dock. The watch communicates with the USB dock as long as they are within 6 feet of each other. Follow steps ① through ⑤ to link the watch to the computer.

- 1 The USB dock MUST be connected to the computer before opening the Triax Elite application. If you have opened the application before installing the USB dock, shut down the application and see page 8, Installing Application, USB Dock and Drivers, to ensure the USB dock is properly attached to the computer.
- Open the Triax Elite application. You will be asked to provide USER PROFILE information the first time you open the application. Once you have created a USER PROFILE, be sure to select the correct profile before linking the watch to the computer.

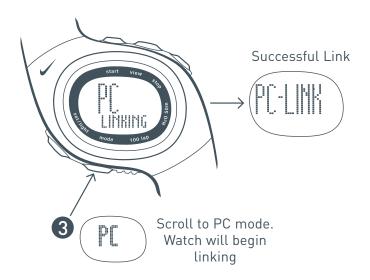

**NOTE:** The link has failed if the display reads **PC NOT FOUND**. Press **START** to retry.

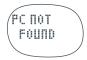

NOTE: The WKOUT ACTIVE or CHRONO ACTIVE display means you must save a workout or run data before linking to the computer. See page 17, Begin a Workout, or page 21, Save Run Data.

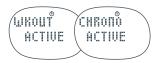

Once you have established a successful link with your computer, click the SYNC button at the bottom of the Calendar window in the application.

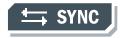

5 The TRANSFER DATA window will open. Run and workout data is downloaded to the application. Scheduled workouts are uploaded to the watch.

# Features of the Application

Below is an outline of the advanced training features found in the Triax Elite application. Detailed descriptions of all features listed here are also located in the application Help files. The Help files can be accessed by clicking the **HELP** button at the top of any application window.

- Set up multiple **USER PROFILES** to allow friends, family, teammates or colleagues to store personal training data.
- Easily set all watch functions (time, alarms, user preferences) from within the application by clicking the **SET WATCH** button.
- Design custom training workouts and long-term programs using the WORKOUT BUILDER and PLAN BUILDER.
- Design workouts based on personal pace or heart-rate zones.
- Design monthly or weekly training schedules with the simple drag-and-drop calendar.
- Use the **SYNC** button to upload ten-day training schedules and **FAVORITE** workouts to the watch.
- Use the **SYNC** button to download detailed heart rate, distance, pace, lap and total-time data of completed and saved runs or workouts.
- Log and track exercise programs and fitness progress.
- Automatically CALCULATE maximum heart rate based on your USER PROFILE information.
- GRAPH and PRINT heart rate, speed data and calendar information.
- **ZOOM IN** to view detailed point-to-point run or workout data.
- Share custom workouts, long-term plans and training logs with friends, between computers and across multiple operating systems platforms.
- Includes sample workouts and training programs for running and walking.

# Using SET WATCH Feature

Numerous watch settings can be controlled using the Triax Elite application. Below is a screenshot of the SET WATCH window with a brief description of each function. You can enter this window by clicking the SET WATCH button in the upper left corner of the Calendar Screen. If the USB dock is not connected to your computer, the SET WATCH button will not appear on screen. If you have a current successful link between the watch and USB dock, the application will load any new settings to the watch when you save the SET WATCH window.

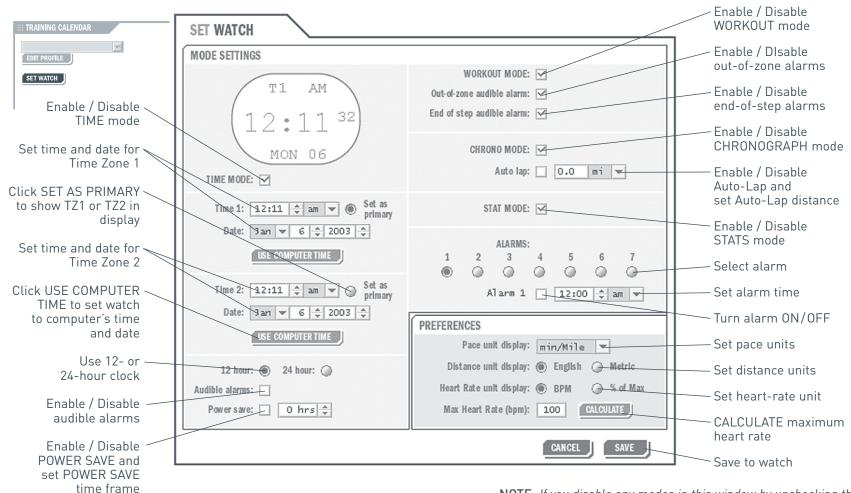

# Schedule and Upload Workouts

Follow steps 1 through 3 on the next two pages to use the Triax Elite application to enter workouts in the calendar and upload any scheduled or favorite workouts to the Triax Elite watch.

Open the Triax Elite application. If this is the first time the application has been opened, you will be prompted to enter USER PROFILE information. Once you have created a USER PROFILE be sure to select the correct profile before scheduling workouts. The application opens to the current day in the monthly Calendar. The Calendar can be viewed by the month or by each week. The MONTH and WEEK tabs are located in the top center of the Calendar window. Click either tab to switch to desired view.

# **WEEK**

MONTH

- Locate the WORKOUTS menu in the left center of the Calendar window. The Triax Elite application includes sample workouts listed in the WORKOUTS window. Any of these workouts can be deleted by dragging them to the TRASH icon in the lower right corner of the Calendar window.
- 3 Click on the WORKOUT BUILDER button at the bottom of the WORKOUTS menu. Use the SELECT pulldown menu in the upper left corner to choose a sample workout and view the steps involved.

**NOTE:** See the application Help files for complete information about customizing any of the sample workouts, building new workouts or developing long-term plans. The Help files can be accessed by clicking the **HELP** button at the top any application window.

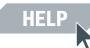

宁 TRASH

Close the WORKOUT BUILDER window by clicking the CLOSE button at the bottom of the screen.

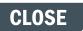

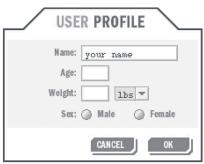

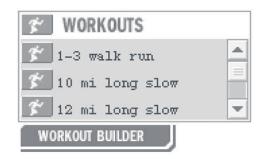

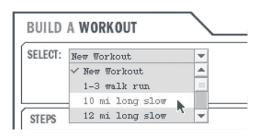

Click and drag any workout in the WORKOUTS menu to the current day on the calendar.

6 Click and drag a few more workouts to future Calendar dates.

Locate the FAVORITE WORKOUTS menu on the lower left side of the Calendar window. Click and drag a few workouts from the WORKOUTS menu to the FAVORITE WORKOUTS menu. These workouts will not be scheduled on specific dates, but will be available on the watch to complete at anytime.

8 Follow steps 3-6 on page 9, Link the Watch to the Computer. During TRANSFER DATA, the application will scan the Calendar and upload 10 days of scheduled workouts. The application will also load any workouts contained in the FAVORITE WORKOUTS menu.

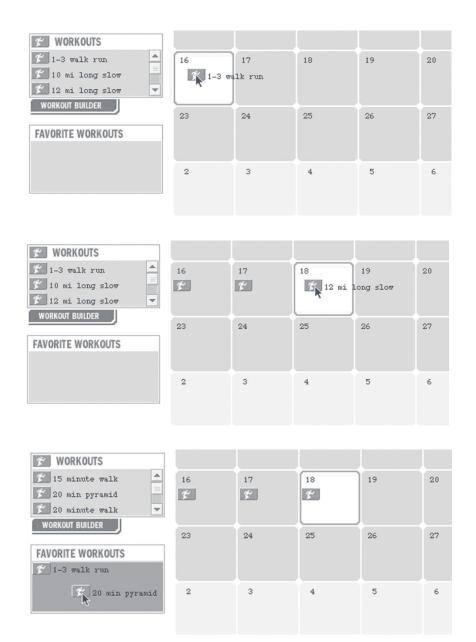

# **Set Time**

Follow steps 1 through 5 to set the time and date. All settings shown below may also be set using the Triax Elite application. See page 11, Using SET WATCH Feature.

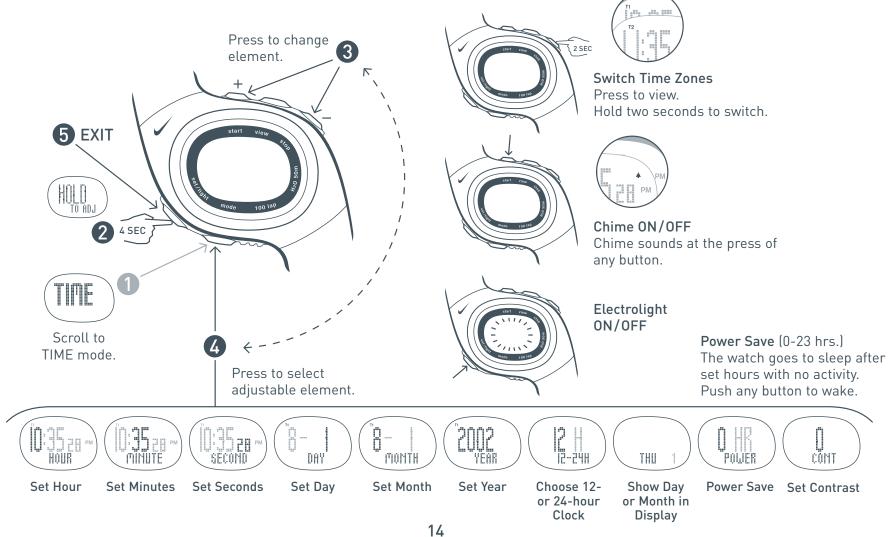

# Set Alarm

In TIME mode you can set up to seven alarms. The alarm will sound intermittently for 55 seconds. Press any button to stop the audible alarm. Follow steps ① through ⑥ to set an alarm. All settings shown below may also be set using the Triax Elite application. See page 11, Using SET WATCH Feature.

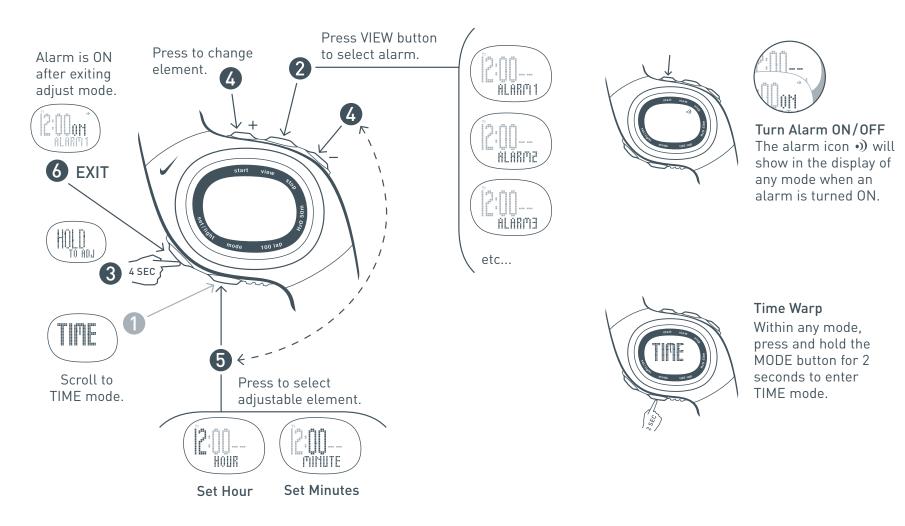

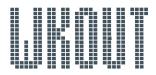

# Select Workouts and Review Segments

In WORKOUT mode you can select and review the steps of workouts loaded to the watch. Follow steps 1 through 3 to select and review a desired workout.

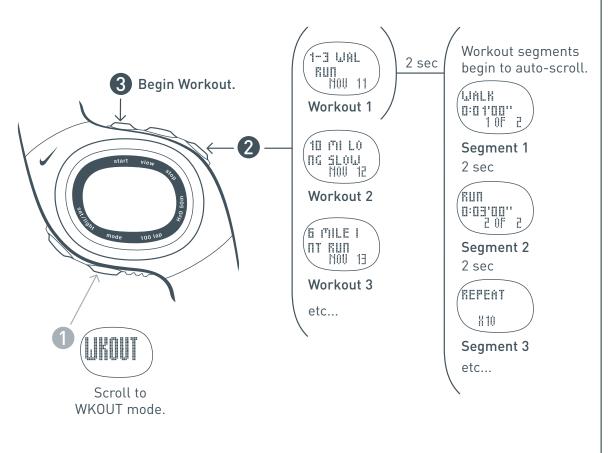

Turn segment chime ON/OFF A chime will sound between segments if they are not ended manually.

Follow steps 1-4 below to turn the segment chime ON/OFF.

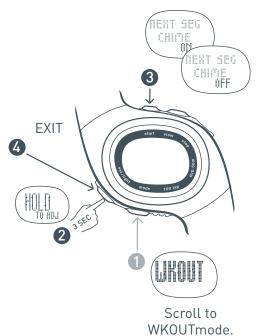

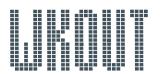

# Begin a Workout

Follow steps 1 through 3 to begin and complete a desired workout.

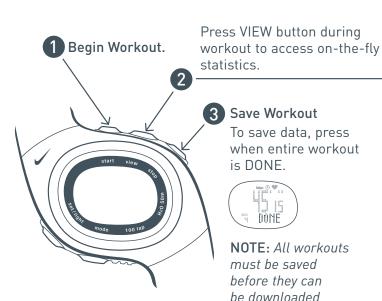

#### Zone Indicators and Alarms

If the workout is set up for a pace or heart-rate intensity zone, the zone indicator bars display the user's current position within the zone. Zones can only be set by the application WORKOUT BUILDER.

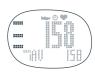

#### Within Target Zone Find the three bars

in the display:

Top Bar: upper zone limit Bottom Bar: lower zone limit Middle Bar: location within zone

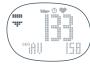

to the application.

# \*2TL 12 '40' **Segment Time Total Time**

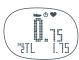

#### Segment Distance Total Distance

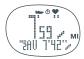

## Segment Pace Average Pace

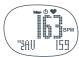

Segment HR Average HR

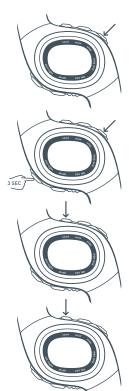

Press **STOP** once to manually **PAUSE** segment.

While Paused, press STOP again to SKIP segment

Press and hold SET/LIGHT to end and save entire workout.

Press **START** to begin PAUSED segment.

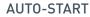

If a segment is not set to AUTO-START. press **START** to begin.

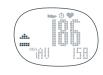

Out-of-Zone: Above Target Zone

An arrow will be displayed above a bar. You will hear a triple-beep to indicate you are below the target zone.

**NOTE:** Out-Of-Zone alarms can be disabled in the SET WATCH window of the application.

# Out-of-Zone: Below Target Zone

An arrow will be displayed under a bar. You will hear a double-beep to indicate you are below the

target zone.

# Auto-Calibrate the SDM Pod

Once calibrated, the Speed Distance Monitor (SDM) pod is more than 97% accurate for most runners. To calibrate the SDM pod, use either WORKOUT or CHRONOGRAPH mode. Calibrate the SDM pod by running 400-800 meters on a marked track, then adjust the watch to exact distance. The SDM pod will need to be calibrated each time you replace the watch battery. Go to a 400-meter marked track and follow steps 1 through 3 to automatically calibrate the SDM pod.

1 Turn SDM pod ON by pressing the power button until LED begins to blink.

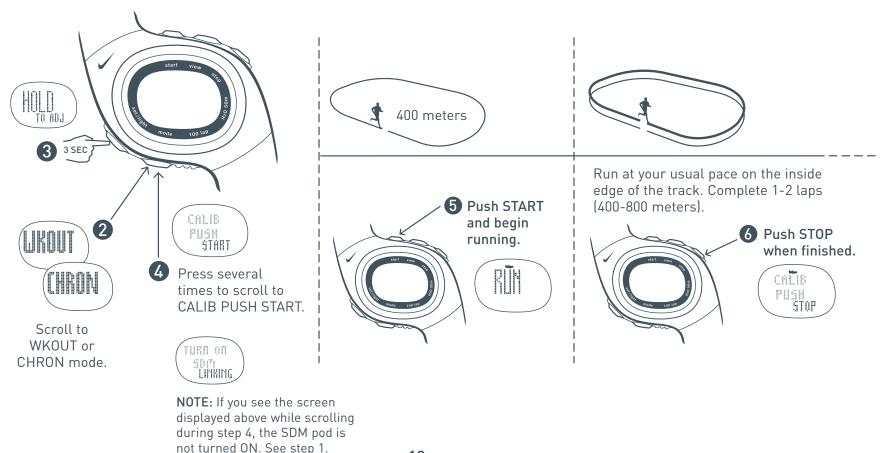

# Manually Calibrate the SDM Pod

After calibration, the SDM pod automatically calculates an offset value. The default value is 1000.

Change the offset value to make small adjustments to the calibration. If the SDM pod is slightly under measuring a known distance, increase the offset value. Different shoe models may affect the pod calibration. Adjust the offset value accordingly if you notice differences between shoes. Follow steps 1 through 5 to fine-tune the offset value.

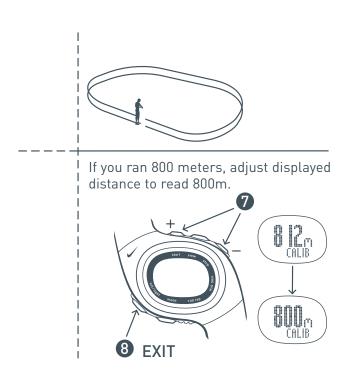

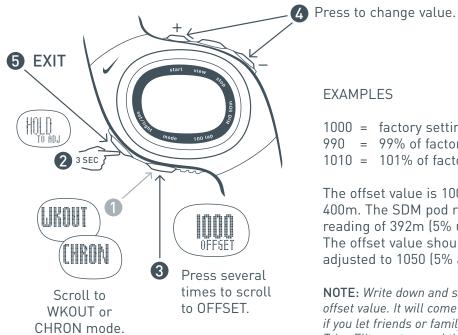

#### **EXAMPLES**

1000 = factory setting

990 = 99% of factory setting 1010 = 101% of factory setting

The offset value is 1000. You run 400m. The SDM pod returns a reading of 392m (5% under) The offset value should be adjusted to 1050 (5% above).

NOTE: Write down and save your offset value. It will come in handy if you let friends or family borrow the Triax Elite system and they change the calibration setting.

# Using the Chronograph

CHRONOGRAPH mode will record heart-rate, distance, pace, lap and total-time data during a run if the components are in the correct operating position. See page 7, *Setup*. Both lap times and total-time are captured simultaneously when you press the lap button. Follow steps 1 through 5 to use the chronograph.

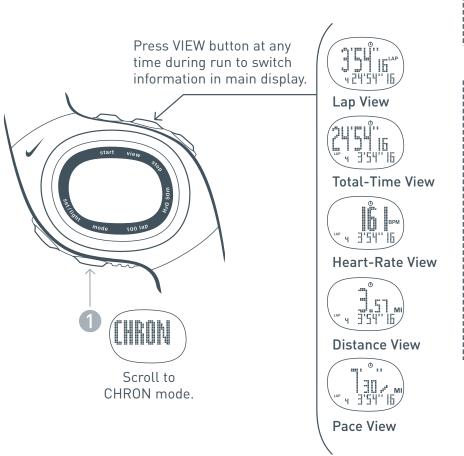

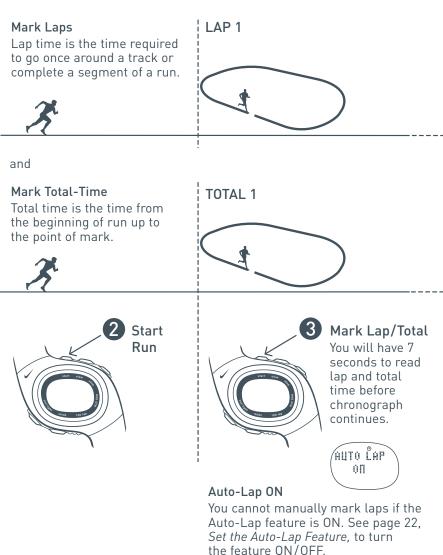

# LAP 2 LAP 3 LAP 4 TOTAL 2 TOTAL 3 TOTAL 4 Mark Mark Lap/ Lap/ Total Total Stop RUN

# Save Run Data and Reset the Chronograph

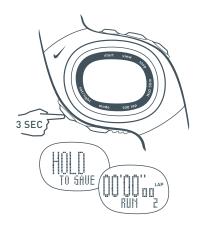

The information for this run is saved and viewable in STATS mode. The chronograph is reset to the next run.

Any heart-rate, distance, pace, lap and total-time data is stored in memory and will be automatically downloaded from the watch the next time the **SYNC** button is pressed in the application.

NOTE: Be sure to select the correct USER PROFILE in the upper left corner of the application Calendar window before pressing the SYNC button. Once run or workout data is downloaded it cannot be moved to another profile.

# Set the Auto-Lap Feature

The chronograph contains an Auto-Lap feature which will automatically mark a lap after a determined distance. You cannot manually mark laps when Auto-Lap is activated. Follow steps ① through ⑤ to set up the Auto-Lap feature.

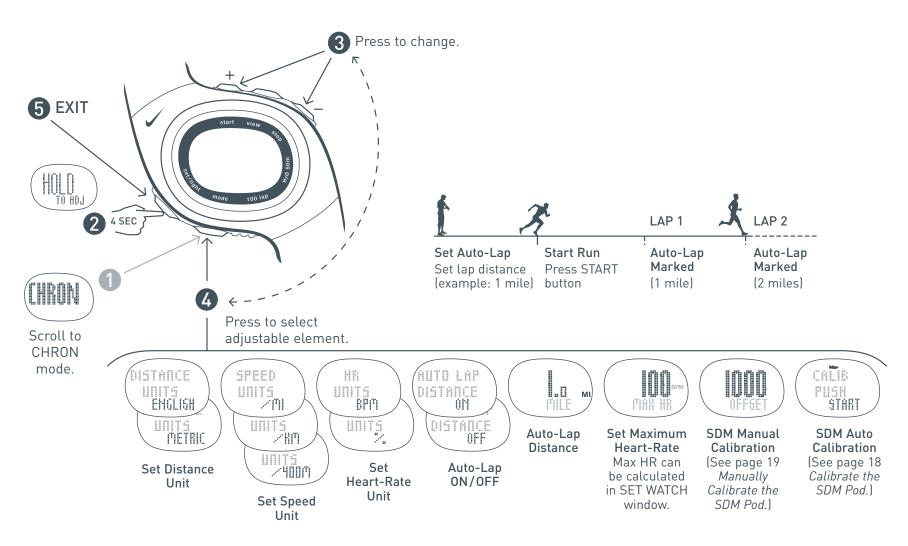

# STATS

# Review Saved Runs or Workouts

Use STATS mode to review saved information including total time, average heart rate, total distance, average pace and detailed lap information. Up to 100 laps and multiple runs or workouts can be stored. Detailed statistics will be available for the most recent run. Summary statistics will be available on all other runs.

Follow steps 

through 

to view saved run or workout data.

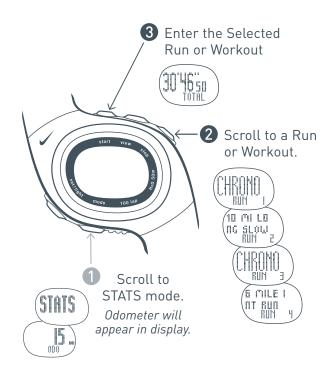

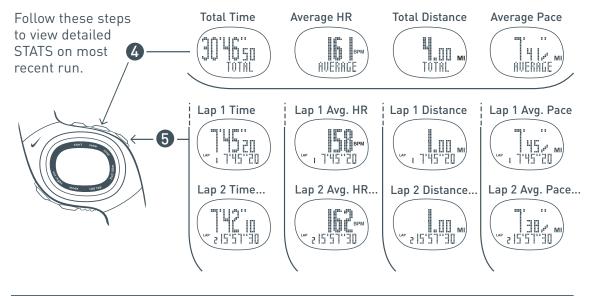

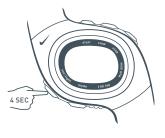

Clear STATS
Hold for 4 seconds
to clear ALL RUNS.
Hold for 7 seconds
to clear odometer.

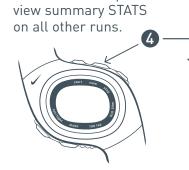

Follow these steps to

Average HR

Total Time

30'22"n

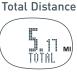

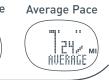

**NOTE:** Detailed data will not show on past runs but it is still available to download.

**NOTE:** Saved runs or workouts will no longer be viewable in STATS mode once they have been downloaded from the watch.

# **Heart-Rate Intensity Chart**

Starting with your Maximum Heart-Rate (MHR), use this chart to help calculate your heart-rate zones depending on the workout intensity desired. To determine your MHR, enter your age into the equation below or click the **CALCULATE** button in the **SET WATCH** window of the Triax Elite application. Your MHR is dependent on your personal fitness level so the formula below may not work for everyone.

| Find your ——— | Determine your Target Heart Rate Zones (Intensities)                                                                                                    |                                                                                                    |                                                                                                    |                                                                                                    |  |  |  |  |  |  |
|---------------|----------------------------------------------------------------------------------------------------|----------------------------------------------------------------------------------------------------|----------------------------------------------------------------------------------------------------|----------------------------------------------------------------------------------------------------|--|--|--|--|--|--|
| x Heart Rate  | Light Intensity<br>(60-70% of Max HR)                                                                                                    | Moderate Intensity<br>(70-80% of Max HR)                                                                                                    | Heavy Intensity<br>(80-90% of Max HR)                                                                                                    | Maximum Intensity<br>(90-100% of Max HR)                                                                                                    |  |  |  |  |  |  |
| .7 x age ]    | Exercise in this range at the start of a workout or to recover from a tough workout or race. You should be able to easily maintain a conversation while exercising at this intensity. | Exercise in this range to develop endurance and prepare your muscles to make the transition from aerobic to anaerobic. You should be able to maintain this for a while. You should not be completely breathless and this should not hurt. | Exercise in this range to increase muscle strength and improve your anaerobic threshold. This is uncomfortable. You should be breathing very heavily. You should be able to sustain this for a brief time. | Exercise in this range to increase mental toughness, Max V02 and tolerance to lactic acid. This is very uncomfortable. You can barely sustain it. You should be completely breathless. Do not exercise at this intensity except on the advice of a trained |  |  |  |  |  |  |

medical professional.

#### Max Heart Rate

| 205 bpm | 123 - 143 bpm | 144 - 163 bpm | 164 - 184 bpm | 184 - 205 bpm |
|---------|---------------|---------------|---------------|---------------|
| 200     | 120 - 139     | 140 - 159     | 160 - 179     | 180 - 200     |
| 195     | 117 - 136     | 137 - 155     | 156 - 175     | 176 - 195     |
| 190     | 114 - 132     | 133 - 151     | 152 - 170     | 171 - 190     |
| 185     | 111 - 129     | 130 - 147     | 148 - 166     | 167 - 185     |
| 180     | 108 - 125     | 126 - 143     | 144 - 161     | 162 - 180     |
| 175     | 105 - 122     | 123 - 139     | 140 - 157     | 158 - 175     |
| 170     | 102 - 118     | 119 - 135     | 136 - 152     | 153 - 170     |
| 165     | 99 - 115      | 116 - 131     | 132 - 148     | 149 - 165     |
| 160     | 96 - 111      | 112 - 127     | 128 - 143     | 144 - 160     |
| 155     | 93 - 108      | 109 - 123     | 124 - 139     | 125 - 155     |
| 150     | 90 - 104      | 105 - 119     | 120 - 134     | 121 - 150     |

# **Running Pace Chart**

Use this chart to determine your pace (time per distance) for common races and finishing times.

|           |                         |         | Pa               | I <b>ce</b> (minute | s per mile)      |                  |                  |                 |                 | A                |                 |                 |                 |                 |                 |                 | 决               |
|-----------|-------------------------|---------|------------------|---------------------|------------------|------------------|------------------|-----------------|-----------------|------------------|-----------------|-----------------|-----------------|-----------------|-----------------|-----------------|-----------------|
|           |                         |         | <b>12:00</b> /mi | <b>11:30</b> /mi    | <b>11:00</b> /mi | <b>10:30</b> /mi | <b>10:00</b> /mi | <b>9:30</b> /mi | <b>9:00</b> /mi | <b>8:30</b> /mi* | <b>8:00</b> /mi | <b>7:30</b> /mi | <b>7:00</b> /mi | <b>6:30</b> /mi | <b>6:00</b> /mi | <b>5:30</b> /mi | <b>5:00</b> /mi |
|           |                         |         |                  | ice (minute         |                  |                  |                  |                 |                 | - 4-             |                 |                 |                 |                 |                 |                 |                 |
|           |                         |         | <b>7:28</b> /km  | <b>7:09</b> /km     | <b>6:50</b> /km  | <b>6:31</b> /km  | <b>6:13</b> /km  | <b>5:54</b> /km | <b>5:35</b> /km | <b>5:17</b> /km  | <b>4:58</b> /km | <b>4:40</b> /km | <b>4:21</b> /km | <b>4:02</b> /km | <b>3:44</b> /km | <b>3:25</b> /km | <b>3:06</b> /km |
|           | 2 mi                    | 3.2 km  | 24:00            | 23:00               | 22:00            | 21:00            | 20:00            | 19:00           | 18:00           | 17:00            | 16:00           | 15:00           | 14:00           | 13:00           | 12:00           | 11:00           | 10:00           |
|           | 3 mi                    | 4.8 km  | 36:00            | 34:30               | 33:00            | 31:30            | 30:00            | 28:30           | 27:00           | 25:30            | 24:00           | 22:30           | 21:00           | 19:30           | 18:00           | 16:30           | 15:00           |
|           | 3.1 mi                  | 5 km    | 37:17            | 35:44               | 34:11            | 32:37            | 31:04            | 29:31           | 27:58           | 26:24            | 24:51           | 23:18           | 21:45           | 20:12           | 18:38           | 17:05           | 15:32           |
| S         | 3.5 mi                  | 5.6 km  | 42:00            | 40:15               | 38:30            | 36:45            | 35:00            | 33:15           | 31:30           | 29:45            | 28:00           | 26:15           | 24:30           | 22:45           | 21:00           | 19:15           | 17:30           |
| Times     | 5 mi                    | 8.1 km  | 1:00:00          | 57:30               | 55:00            | 52:30            | 50:00            | 47:30           | 45:00           | 42:30            | 40:00           | 37:30           | 35:00           | 32:30           | 30:00           | 27:30           | 25:00           |
|           | 6 mi                    | 9.7 km  | 1:12:00          | 1:09:00             | 1:06:00          | 1:03:00          | 1:00:00          | 57:00           | 54:00           | 51:00            | 48:00           | 45:00           | 42:00           | 39:00           | 36:00           | 33:00           | 30:00           |
| Finishing | 6.2 mi                  | 10 km   | 1:14:34          | 1:11:27             | 1:08:21          | 1:05:15          | 1:02:08          | 59:02           | 55:55           | 52:49            | 49:43           | 46:36           | 43:30           | 40:23           | 37:17           | 34:11           | 31:04           |
| and Fi    | 9.3 mi                  | 15 km   | 1:51:51          | 1:47:11             | 1:42:32          | 1:37:52          | 1:33:12          | 1:28:33         | 1:23:53         | 1:19:13          | 1:14:34         | 1:09:54         | 1:05:15         | 1:00:35         | 55:55           | 51:16           | 46:36           |
| es a      | 10 mi                   | 16.1 km | 2:00:00          | 1:55:00             | 1:50:00          | 1:45:00          | 1:40:00          | 1:35:00         | 1:30:00         | 1:25:00          | 1:20:00         | 1:15:00         | 1:10:00         | 1:05:00         | 1:00:00         | 55:00           | 50:00           |
| Races     | 12.4 mi                 | 20 km   | 2:29:08          | 2:22:55             | 2:16:42          | 2:10:29          | 2:04:16          | 1:58:04         | 1:51:51         | 1:45:38          | 1:39:25         | 1:33:12         | 1:27:00         | 1:20:47         | 1:14:34         | 1:08:21         | 1:02:08         |
| Common    | 1/2-Marathon<br>13.1 mi | 21.1 km | 2:37:19          | 2:30:45             | 2:24:12          | 2:17:39          | 2:11:06          | 2:04:32         | 1:57:59         | 1:51:26          | 1:44:53         | 1:38:19         | 1:31:46         | 1:25:13         | 1:18:39         | 1:12:06         | 1:05:33         |
|           | 15 mi                   | 24.1km  | 3:00:00          | 2:52:30             | 2:45:00          | 2:37:30          | 2:30:00          | 2:22:30         | 2:15:00         | 2:07:30          | 2:00:00         | 1:52:30         | 1:45:00         | 1:37:30         | 1:30:00         | 1:22:30         | 1:15:00         |
|           | 15.5 mi                 | 25 km   | 3:06:25          | 2:58:39             | 2:50:53          | 2:43:07          | 2:35:21          | 2:27:35         | 2:19:49         | 2:12:02          | 204:16          | 1:56:30         | 1:48:44         | 1:40:58         | 1:33:12         | 1:25:26         | 1:17:40         |
|           | 18.6 mi                 | 30 km   | 3:43:42          | 3:34:22             | 3:25:03          | 3:15:44          | 3:06:25          | 2:57:05         | 2:47:46         | 2:38:27          | 2:29:08         | 2:19:49         | 2:10:29         | 2:01:10         | 1:51:51         | 1:42:32         | 1:33:12         |
|           | 20 mi                   | 32.2 km | 4:00:00          | 3:50:00             | 3:40:00          | 3:30:00          | 3:20:00          | 3:10:00         | 3:00:00         | 2:50:00          | 2:40:00         | 2:30:00         | 2:20:00         | 2:10:00         | 2:00:00         | 1:50:00         | 1:40:00         |
|           | Marathon*<br>26.2 mi    | 42.2 km | 5:14:37          | 5:01:31             | 4:48:24          | 4:35:18          | 4:22:11          | 4:09:05         | 3:55:58         | 3:42:52*         | 3:29:45         | 3:16:38         | 3:03:32         | 2:50:25         | 2:37:19         | 2:24:12         | 2:11:06         |

\*Example: If your goal is to finish a marathon in 3:43:00 you would need a pace of 8:30/mi. If this is your goal, you might want to train with the pace zone at 8:40/mi for the slow threshold and 8:20/mi for the fast threshold.

# Linking Digital Components to the Watch

All components in your system share a unique digital ID to avoid crosstalk with other Triax Elite systems. Before the components communicate properly, the watch must be linked to the HRM transmitter and SDM pod to establish this shared ID. The original components which came with the watch were linked at the factory. Follow steps 1 through 2 to re-link the original components or link any replacement components to the Triax Elite watch.

**NOTE:** These directions describe how to link both components. If you are replacing/re-linking only one component, you can ignore the steps for the other component. Exit ID SENSOR LINKING once you establish a successful link with the new component.

NOTE: After steps 1 and 2 below, the watch will begin to search for the components. If the watch displays NO HRM or NO SDM before you are finished with all 6 steps, you will need to exit PC mode and re-enter ID SENSOR LINKING.

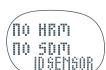

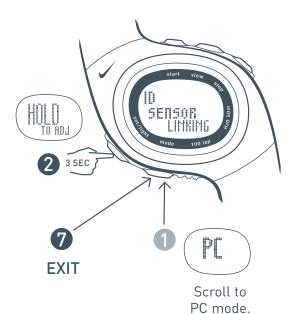

3 Firmly grasp the HRM transmitter with both hands, one on each end, making sure to touch the sensors on the back side of the transmitter. There is no ON/OFF switch for the transmitter. It sends a digital signal during the first 10 seconds of connection with the sensors.

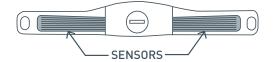

**NOTE:** If you are unable to enter ID SENSOR LINKING before the 10 seconds expires, wait two minutes for the HRM transmitter to automatically turn off and try again.

After a few seconds the watch should display NEW HRM. This means the watch has located the digital ID of the HRM transmitter for the first time.

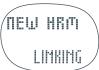

NOTE: Once you have linked the HRM transmitter for the first time, the watch will remember the digital ID until you switch to a different transmitter. If you would now exit PC mode and re-enter ID SENSOR LINKING, the display would read HRM instead of NEW HRM. Using a coin, turn the SDM pod battery hatch 90 degrees clockwise. Insert a AAA battery with the negative node facing you.

Press and hold the power button on the SDM pod for five seconds until the LED light begins a fast tripleflash. The pod is now in ID mode, ready to link with the watch. After 10 seconds the pod will revert to normal operation.

After a few seconds, the watch should display NEW SDM under NEW HRM. This indicates the watch has successfully located the digital ID of both components.

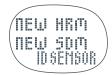

NOTE: Once you have linked the SDM pod for the first time, the watch will remember the digital ID until you switch to a different pod. If you would now exit PC mode and re-enter ID SENSOR LINKING, the display would read SDM instead of NEW SDM.

# **Troubleshooting**

#### Watch does not link with the USB dock:

Reposition the USB dock away from your monitor or other electronic devices.

Move the watch closer to the USB dock.

Turn OFF any nearby devices possibly using the same 916MHz radio frequency (cordless phones, baby monitors, etc).

Re-enter PC mode and try linking again.

Exit and re-start the Triax Elite application.

#### **USB dock blue LED is not flashing:**

Make sure the USB dock is plugged into a working USB port on the computer.

Make sure you have installed the Triax Elite application and drivers.

#### Uninstalling the USB dock (Windows only):

In order to uninstall the USB drivers, you have to perform an additional step beyond uninstalling the Triax Elite application from Add/Remove programs.

- 1. Open the Control Panel.
- 2. Double-Click the Add/Remove Programs icon
- 3. Highlight the TRIAX ELITE icon, click Change/Remove and follow the on-screen directions.
- 4. After successful uninstall, Plug-in the USB dock and select System from within Control Panel.
- 5. Expand the Universal Serial Bus controller menu.
- 6. Click on the Nike Triax Elite USB Link controller.
- 7. Click the Driver tab and then click Remove.
- 8. Unplug the USB dock.

#### SDM pod does not link with watch:

Make sure the watch has assigned a digital ID to the SDM pod. See page 26.

Be sure the unit is ON by pressing the power switch on the top of the unit until the LED begins to blink.

Try replacing the battery. See page 30.

Check battery placement for correct orientation. See page 30.

Re-enter CHRON or WKOUT mode on watch.

#### LED light on SDM pod flashes rapidly:

This indicates low battery power.

Replace the AAA battery in the SDM pod.

#### Cross-talk:

If you receive "cross-talk" from another electronic device, press the button on the speed sensor. The watch and speed sensor will begin linking on another channel.

### SDM pod attachment to shoe:

Make sure the SDM pod is attached to the laces securely enough so there is no wobble when running. The pod should be aligned with the foot and secured well enough that the alignment does not change during run.

#### Orthotics:

People who wear orthotics or have extreme pronation or supination in their stride may experience reduced accuracy.

Re-calibrate for improved accuracy.

# Varying paces:

People who run at varying paces within a run may experience reduced accuracy.

Calibrate at the speed you usually run for improved accuracy.

# **Troubleshooting** (continued)

#### HRM transmitter does not link with the watch:

Make sure the watch has assigned a digital ID to the HRM transmitter. See page 26.

Make sure the HRM transmitter is ON by placing it on the body. The unit turns ON when it detects the two electrodes on the body. It is recommended to wear the transmitter directly against the skin.

Reposition the HRM transmitter slightly.

Try replacing the battery. See page 30.

Check battery placement for correct orientation. See page 30.

Moisten the electrodes with water or gel to make better contact with the body. If you are wearing the HRM transmitter over clothing, try wetting the clothing.

Re-enter CHRON or WKOUT mode to the watch.

## The watch will not ID the HRM transmitter in PC adjust mode:

There is a limited time that the HRM transmitter will attempt to syncronize with the watch.

Set the HRM transmitter aside for several minutes and try again.

## Watch display is frozen:

The display of your watch may "freeze" due to static electricity or recent battery replacement. If this occurs, press and hold all five buttons at the same time. This will erase the data in the memory and reset the watch to the factory settings.

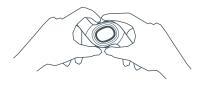

Press and hold all five buttons at the same time to reset the watch to the factory settings

# The SET WATCH and SYNC buttons are not present in the Triax Elite application:

Exit the application. Exit PC mode. Plug-in the USB PC dock to a working USB port on the computer. Open the application again and then enter PC mode.

If you unplug the USB dock while the application is open, you will need to reboot the computer before SYNC and SET WATCH buttons will appear in Calendar window.

#### WKOUT ACTIVE or CHRONO ACTIVE shown in watch display:

The WKOUT ACTIVE or CHRONO ACTIVE display means you must save a workout or run data before linking to the computer. See page 17, Begin a Workout, or page 21, Save Run Data.

## Run or Workout data downloaded to wrong USER PROFILE:

Once run or workout data is uploaded to the computer, it is permanently erased from the watch. It is also embedded into the USER PROFILE that was active at the time of the upload.

ACTIVE

ACTIVE

There is no way to move it to another profile.

Make sure the current USER PROFILE is set to the desired profile before downloading run or workout data from the watch.

# Where can I locate my WORKOUTS, PLANS and USERS files: PC:

C:\ Documents and Settings \ All Users \ Documents \ Nike \ TRIAX ELITE

#### Macintosh:

Main Hard-drive \ Applications \ Nike \ TRIAX ELITE

These files will be found at the path listed above unless you chose a custom location during installation.

# **Specifications**

IP code: IPX8

Applied Part: Type CF

Storage: Standard Conditions (within operating temperature)

## Watch

### Water-Resistant up to 50 Meters:

Designed for underwater performance to a depth of 165 feet (50 m).

**ATTENTION:** Water damage may occur if watch buttons are pressed while underwater.

**Operating Temperature:** -5° to 50° Celsius

## **Material Specifications:**

Battery Door: Stainless Steel

Bezel: Stainless Steel
Buckle: Stainless Steel
Case: Polycarbonate
Caseback: Polycarbonate
Crystal: Mineral Glass
Strap: Urethane

Mode Limits:

Chronograph: 99:59'59" Heart Rate: 30 - 240 bpm

### **HRM** Transmitter

### Water-Resistant up to 30 Meters:

Wipe dry after use. Do not use around conductive material.

**Operating Temperature:** -5° to 50° Celsius **Accuracy**: +-1% or +-1% bpm (steady state)

### **Material Specifications:**

Case: Polycarbonate
Strap: Urethane
Band: Elastic

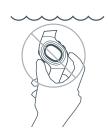

### SDM Pod

#### Water-Resistant up to 10 Meters:

Wipe dry after use. Not intended for underwater use.

**Operating Temperature:**  $0^{\circ}$  to  $40^{\circ}$  Celsius

Accuracy: +-3% (most runners)

#### **Material Specifications:**

Case: ABS

Strap: Urethane Clip: Nylon

# FCC and RSS-210 Compliance

This device complies with part 15 of the FCC and RSS-210 of the IC rules.

Operation is subject to the following two conditions:

- (1) This device may not cause harmful interference.
- (2) This device must accept any interference that may cause undesired operation of the device.

Tested to comply with FCC standards.

For home or office use.

**FCC WARNING:** Changes or modifications not expressly approved by Nike could void your authority to operate this device under FCC regulations.

# **Battery**

**WARNING!** Keep watch batteries away from children. If swallowed, contact a doctor immediately.

**WARNING!** Batteries contain chemical substances. They should be disposed of properly according to local regulations.

# Watch

Battery Type: CR2025 3V Lithium

**Battery Life:** 

The battery is estimated to last 1-1.5 years depending on frequency and use of certain features. Utilizing the Power Save function will help conserve battery life.

### **Battery Replacement:**

Follow steps below to replace your watch battery. For best results, you can have Nike's authorized service center change the watch battery.

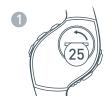

Using a coin, unscrew the battery hatch by turning it counterclockwise.

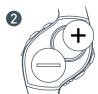

Replace old battery with CR2025 3V lithium battery. Positive writing facing you. Do not touch the two contacts.

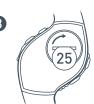

Replace the battery hatch with care not to damage the rubber "0" ring.

## **HRM Transmitter**

Battery Type: CR2032 3V Lithium

**Battery Replacement:** Follow steps below to replace your HRM transmitter battery.

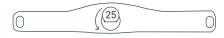

Using a coin, unscrew the battery hatch by turning it counter-clockwise.

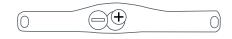

Replace old battery with CR2025 3V lithium battery. Positive writing facing you. Do not touch the two contacts.

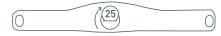

Replace the battery hatch.

## SDM Pod

Battery Type: AAA battery

Battery Replacement: Follow steps below to replace your SDM pod battery.

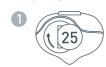

Using a coin, turn the battery hatch 90 degrees clockwise.

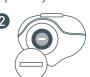

Insert a AAA battery with the negative node facing you.

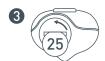

Replace the battery hatch with care not to damage the rubber "0" ring.

# Two-Year Limited Warranty

Your NIKE watch is warranted to be free of defects in materials or workmanship, under normal use, for a period of two years from the date of delivery. This limited warranty excludes the battery, crystal, strap, or damage resulting from improper care or handling, accidents, modification, unauthorized repairs or normal wear.

Return the defective watch and the store receipt to the place of purchase. If there is a covered defect, you have the option to have the defective parts or watch repaired or replaced with the same product (if available) or a similar product of equal price. However, NIKE reserves the right to refuse either repair or replacement (but not both) if the cost of doing so would be disproportionate to the defect.

This limited warranty is in place of all other express warranties, and excludes refund of the purchase price. Any implied warranties, including merchantability and fitness for a particular purpose, are limited to the duration of this limited warranty. In no event shall NIKE be liable for direct, indirect, incidental or consequential damages arising out of the use of the watch, and any recovery is limited to the purchase price. No other person or company is authorized to change this limited warranty, and your dealer is solely responsible for any other warranties.

For U.S. Purchasers: Some states do not allow limitations on how long an implied warranty lasts, or exclusions of incidental or consequential damages, so the above limitations may not apply to you. This warranty gives you specific legal rights, and you may also have other rights which vary from state to state.

The foregoing is without prejudice to other legal rights that may arise under applicable national legislation.

For non-warranty service like battery or strap replacement, contact one of the listed service centers.

# Technical Support and Product Questions

www.nike.com/timing
NIKE CONSUMER AFFAIRS: 1-888-350-6453

# Service Centers

**USA**: 800-359-2508 Parsec Enterprises, Inc. 7501 N. Harker Dr. Peoria, IL 61650